VERSION 3.0 NOVEMBER 28, 2022

# Apps for Greentree

# **INVENTORY LOCATION TRANSFER**

APP NUMBER: 010034

Powered by:

MYOB Greentree

# TABLE OF CONTENTS

| Features                                                          | 2  |
|-------------------------------------------------------------------|----|
| Important Notes                                                   | 2  |
| Other Requirements                                                | 2  |
| User Instructions                                                 | 3  |
| End-to-end Process                                                | 3  |
| Creating the Inventory Location Transfer Request                  | 3  |
| Monitoring Transfers via the Workflow Desktop                     | 6  |
| Confirming Despatch of Inventory from a Location Transfer Request | 7  |
| Confirming Receipt of Inventory from a Location Transfer Request  | 9  |
| Transferring Stock to Supply a Factory Order                      | 10 |
| Manual Inventory Location Transfer Request                        | 10 |
| Additional notes for when Bin Management is in use                | 12 |
| Location transfer status summary                                  | 12 |
| Implementation Guide                                              | 13 |
| App Installation                                                  | 13 |
| Other Greentree Configuration                                     | 14 |
| IN Transaction Types Setup                                        | 14 |
| IN Location Maintenance                                           | 15 |
| Multi Transit Locations                                           | 16 |
| IN Inventory Item Maintenance                                     |    |
| Location Transfer Form                                            | 19 |
| App Configuration                                                 | 20 |
| User Setup                                                        | 25 |

# FEATURES

1. The Inventory Location Transfer App controls the process of creating and fulfilling location transfers, end-to-end.

Create an Inventory Location Transfer request from:

- The Data Entry menu to control, re-balance or replenish stock levels
- During Sales Order entry if there is insufficient stock available to fulfil the order
- During Factory Order entry if there is insufficient stock available to fulfil the order

Administer and record the progress of the Transfer through each stage:

- Creation of the Transfer
- Despatch from the sending location
- Receipt at the receiving location

Monitor the status of the Transfer using a Greentree Workflow Desktop Panel.

Other benefits include better control of stock levels as you can obtain excess stock from other branches rather than ordering in more.

As of Greentree version 3D@6 the App supports Location Transfers of Serial/Lot tracked items.

# **IMPORTANT NOTES**

- We recommend that you test the configuration of the App thoroughly in a test system prior to deploying the App in your live Greentree system.
- If the sales order is cancelled or if the quantity is changed this will NOT update the location.
- Sales orders that have linked Location Transfer Requests, can be cancelled but not deleted.
- We recommend creating a desktop panel to identify and highlight order lines that require action. This desktop should then be assigned to the relevant user(s)

# OTHER REQUIREMENTS

**Greentree Modules:** Inventory, Sales Orders, Manufacturing, Workflow (optional but recommended)

Associated Apps: None.

# **END-TO-END PROCESS**

#### **CREATING THE INVENTORY LOCATION TRANSFER REQUEST**

This example illustrates a situation where there is Insufficient Stock at the user's location to complete a Sales Order.

When the Insufficient Inventory Available box appears during Sales Order Entry, you can choose to request that stock be transferred to you from another location.

- 1. Select the menu item | Data Entry | Sales Order | Sales Order Entry |
- 2. Complete the header fields, enter the required stock item on the line

| উ                                                                                                    |                                                                                                    | SO Order Entry       |                                   |                                        |
|----------------------------------------------------------------------------------------------------|----------------------------------------------------------------------------------------------------|----------------------|-----------------------------------|----------------------------------------|
| → → & XC = = 4 1                                                                                                    | ightarrow  ightarrow  ightarro |                      |                                   |                                        |
|                                                                                                    | _                                                                                                    |                      |                                   |                                        |
| Sales Order Line Item                                                                                                    | Delivery Details                                                                                                    | Custom               | Payme                             | nt Details                             |
| Line # 1 Go Re-number Line Type Inventory                                                                                                    | ✓ Tax Type Inclusive                                                                                                    | ✓ Tax Code NZ GST    | ) Status Ente                     | ered ①                                 |
| Inventory Item           Code         GS0090         ◯         Desc         Cardamom gr           Location         01,401,801         ✓         UOM         KG         C         F | ound<br>rice Bk SPECIAL Q                                                                                                    | ⓒ IS Tran Type Issue | Q                                 | Pr <u>i</u> ce History<br>Stock Status |
| Data                                                                                                    |                                                                                                    | Sales I              | istory                            | STOCK STATUS                           |
| Qty 0.0000 Disc % 0.00                                                                                                    | 🔲 н 📴                                                                                                    | Insufficient Invent  | ory Available                     |                                        |
| Price 0.0000 Hold Disc 0.000 Narration                                                                                                    | Description Cardam                                                                                                    | om ground            | Quantity<br>Required<br>Available | 5                                      |
| Qty BO         0.0000         BO Priority         Priority 5           Cost         0.0000         Hold         GP %         0.0000                                                | Location 01.A01.                                                                                                    | 301 UOM KG           |                                   |                                        |
| Cost 0.0000 Hold GP % 0.0000                                                                                                    | Quantity Statistics                                                                                                    | 01.A01.B01 • All L   | ocations 🔵                        | Qty <u>R</u> equired                   |
|                                                                                                    | On-Hand                                                                                                    | 0<br>rders 0         | 1750<br>0                         | Qty <u>A</u> vailable                  |
| Discount 0.00 Surcharge 0.00 Net                                                                                                    | Committed to Sales C<br>Committed to Factory                                                                                                    |                      | 0                                 | Substitute Inventory Item              |
| No. Type Account/Code Description 1 IN GS0090 Cardamom ground                                                                                                    | Locat Committed to Requise                                                                                                    |                      | 0                                 | Over Selling                           |
|                                                                                                    | On-Order                                                                                                    | 0                    | 1750<br>0                         | Put on <u>B</u> ackorder               |
|                                                                                                    | On-Requisition                                                                                                    | 0                    | 0                                 | Make-to-Inventory                      |
|                                                                                                    | On-Shipment<br>In-Production                                                                                                    | 0                    | 0<br>0                            | <u>C</u> ancel                         |
| Editing an existing Sales Order                                                                                                    | Backorders                                                                                                    | 0                    | 0                                 | Purchase Orders                        |
|                                                                                                    | Forward Orders                                                                                                    | 0                    | 0                                 | Shipments                              |
|                                                                                                    |                                                                                                    |                      |                                   | Transfer                               |
|                                                                                                    | Location Nan                                                                                                    | -                    | le On Orde                        | r On Shipmont                          |
|                                                                                                    | 02 502                                                                                                    | Warehouse 1750       | 0                                 | 0                                      |

If no stock is available from your location, the insufficient stock form is displayed. Stock held at all other locations is displayed at the bottom of the form.

3. Select a location to transfer from by clicking on it.

4. Click the Transfer button and The Location Transfer Request form is displayed.

| GT Location Transfer Request                                                                                     |                    |     |               |          |               |                  |                 |             |                  |         |               | _ □       |
|----------------------------------------------------------------------------------------------------|--------------------|-----|---------------|----------|---------------|------------------|-----------------|-------------|------------------|---------|---------------|-----------|
| $\square \qquad \bigcirc \ \red{algorithmatrix} \textcircled{\begin{array}{cccccccccccccccccccccccccccccccccccc$ |                    |     |               |          |               |                  |                 |             |                  |         | ~             | 1 🕂       |
| Branch 01 (Au                                                                                                    | ickland)           |     | $\sim$        |          |               |                  |                 |             |                  |         |               |           |
|                                                                                                    |                    |     | Docu          | nent Det | ails          |                  |                 |             |                  |         |               |           |
| Document de                                                                                                    | etails             |     |               |          |               |                  |                 |             | <u>S</u> end Re  |         |               |           |
| Reference                                                                                                    | 500069             | Q   | Description   | SO 500   | 069 Transfer  |                  |                 | Q           | Confirm          | n Sent  |               |           |
| Date                                                                                                    | 31 / 10 / 18 🛱     |     | From Location | 02       |               | Q                |                 |             | Confirm <u>F</u> | eceived |               |           |
| Expected da                                                                                                    | ate 31 / 10 / 18 🗮 |     | To Location   | 01.A01   | .B01          | Q                |                 |             | Print Tr         | ansfer  |               |           |
| Status                                                                                                    | Entered            |     | Narration     | Branch   | transfer fron | n 02 to 01.A01.B | 01 to supply Sa | ales Order  | <u>E</u> mail Tr | ansfer  |               |           |
| Entered by                                                                                                    | SUPER              |     |               | Deli     | ver to Custon | ner              |                 |             |                  |         |               |           |
|                                                                                                    |                    |     |               |          |               |                  |                 |             | C <u>a</u> n     | cel     |               |           |
|                                                                                                    |                    |     |               |          |               |                  |                 |             |                  |         |               |           |
| tock Code                                                                                                    | Description        | UOM | Qua           | ntity    | Cost          | Total            | Send Qty        | Receive Qty | Available Qty    | Status  | Analysis Code | Narratior |
| 50090                                                                                                    | Cardamom ground    | KG  | 5.            | 0000     | 1.2000        | 6.0000           |                 |             | 1750.0000        |         | MISC          |           |
|                                                                                                    |                    |     |               |          |               |                  |                 |             |                  | Entered |               |           |

| Branch               | This will default to the branch selected under User Preferences                                                                                                    |
|----------------------|----------------------------------------------------------------------------------------------------|
| Reference            | The reference will default to mirror the Sales Order number the Transfer was populated from                                                                                                    |
| Date                 | This will default to the current date                                                                                                    |
| Expected date        | Enter the date on which the items are expected to be received                                                                                                    |
| Status               | This indicates the stage or status of the Transfer. The system will automatically maintain/update this field                                                                                                    |
| Description          | This field will default to include the SO number and indicate that it is a transfer.                                                                                                    |
| From Location        | This field will default based on the Location line you clicked while in the Insufficient Inventory Available screen.                                                                                                    |
| To Location          | This field will default based on the location selected on the Sales Order.                                                                                                    |
| Narration            | The narration field will auto populate. It will contain details regarding the transfer and related SO number. This can be overridden.                                                                                                    |
| Delivery to Customer | If this is ticked then the customer name and address will be<br>populated and displayed from the sales order delivery details.<br>In this situation, the generating branch will still have to<br>confirm receipts of the transfer and then release their own<br>packing slip. The branch sending the goods will have to put a<br>comment on their own packing slip to say that the line is being<br>supplied separately. |

 If the item you have chosen is Serial/Lot tracked, and if the setting Auto Suspense on Send is not ticked in the App's Module control during configuration – the Serial/Lot Number Entry form will pop up.

| GT                     |             | Seria          | I/Lot Number Entr | y          |        | _ 🗆 ×                 |
|------------------------|-------------|----------------|-------------------|------------|--------|-----------------------|
|                        | Q           | 6Ð             |                   |            |        | - ?                   |
| Inventory item         | GS0075      | Carawa         | y seed - Bulk     |            |        |                       |
| Location<br>Quantities | 02          | Unit of        | measure KG        |            |        |                       |
| Required               |             | 5.0000 Entered | 5.0000            | Difference | 0.0000 |                       |
| Lot Number             | Description | Qty availab    |                   |            |        | <u>A</u> uto allocate |
| 66970                  |             | 1000.00        | 5.0000            |            |        | Auto generate         |
|                        |             |                |                   |            |        | <u>S</u> uspense      |
|                        |             |                |                   |            |        | <u>о</u> к            |
|                        |             |                |                   |            |        | <u>C</u> ancel        |
|                        |             |                |                   |            |        |                       |
|                        |             |                |                   |            |        |                       |
|                        |             |                |                   |            |        |                       |
|                        |             |                |                   |            |        |                       |
|                        |             |                |                   |            |        |                       |

Select or auto-allocate a Serial/Lot number per item quantity.

- 6. You can choose to Send the request now, or if you think there may be other items for your sales order that you don't have in stock you can Save which allows them to be appended.
- 7. Clicking Send Request or Save will close the transfer form and set the status of the Location Transfer Request to Pending.
- 8. Complete the rest of your sales order line.
- 9. You can then Print or Save your Sales Order. Note the Sales Order will have a status of Backorder with the quantity of the location transfer shown as backordered.
- 10. The system will provide the following alert if the Enable Auto Append Apply on SO-PO Linking has been selected in the Location Transfer Request control screen(as detailed in the configuration section of this document)

| G Alert                                 |
|-----------------------------------------|
| Backorder line(s) exist without PO Link |
| ОК                                      |
|                                         |

- 11. Click OK
- 12. This will invoke the SO-PO Linking Form. This is a standard Greentree function which is available if the PO module is in use.

# MONITORING TRANSFERS VIA THE WORKFLOW DESKTOP

One or more panels may be set up on the workflow desktop allowing you to monitor and take action on Location Transfers, depending on their status.

| (F         | Location Transfer Requests |            |                    |        |  |  |  |  |  |  |  |
|------------|----------------------------|------------|--------------------|--------|--|--|--|--|--|--|--|
| Status P   | ending                     |            |                    | ~      |  |  |  |  |  |  |  |
| Location < | Any>                       |            |                    | $\sim$ |  |  |  |  |  |  |  |
| reference  | From Loc                   | To Loc     | description        |        |  |  |  |  |  |  |  |
| 500069     | 02                         | 01.A01.B01 | SO 500069 Transfer |        |  |  |  |  |  |  |  |
|            |                            |            |                    |        |  |  |  |  |  |  |  |

Double-click on any line in the workflow desktop panel to open the Transfer request form in order to see the full details or to perform an action.

Valid Status for Location transfer requests are:

| Entered            | Has been entered but not processed                  |
|--------------------|-----------------------------------------------------|
| Pending            | Transfer has been sent to the From location         |
| Sent to In-Transit | From location has sent the goods                    |
| Completed          | Goods have been received by the requesting location |
| Cancelled          | Request was cancelled                               |

# CONFIRMING DESPATCH OF INVENTORY FROM A LOCATION TRANSFER REQUEST

| GŤ         |                  |           |     |                             | Loc                            | ation Tran   | sfer Request   |                |             |                 |          | -                                               | _         |
|------------|------------------|-----------|-----|-----------------------------|--------------------------------|--------------|----------------|----------------|-------------|-----------------|----------|-------------------------------------------------|-----------|
|            |                  | ) % @     | 673 | $  \leftarrow \leftarrow -$ | $\rightarrow \rightarrow \mid$ |              |                |                |             |                 | P        | $\triangleright \odot \mathbb{R}^{\frac{1}{2}}$ | ? & ∆ ?   |
| Branch 01  | (Auckland)       |           |     | $\sim$                      |                                |              |                |                |             |                 |          |                                                 |           |
|            | Document Details |           |     |                             |                                |              |                |                |             |                 | equest   |                                                 |           |
| Document   | t details        |           |     |                             |                                |              |                |                |             |                 |          |                                                 |           |
| Referenc   | e 5000           | 69        | Q   | Description                 | SO 5000                        | 69 Transfer  |                |                | Q           | Confir          | m Sent   |                                                 |           |
| Date       | 31 /             | 10 / 18 🛱 |     | From Location               | 02                             |              | Q              |                |             | Confirm         | Received |                                                 |           |
| Expected   | d date 31 /      | 0 / 18 🟥  |     | To Location                 | 01.A01.E                       | 801          | Q              |                |             | <u>P</u> rint T | ransfer  |                                                 |           |
| Status     | Pend             | ing       |     | Narration                   | Branch t                       | ransfer from | 02 to 01.A01.B | 01 to supply S | ales Order  | <u>E</u> mail T | ransfer  | _                                               |           |
| Entered    | by SUPE          | R         |     |                             | Deliv                          | er to Custom | er             |                |             |                 |          |                                                 |           |
|            |                  |           |     |                             |                                |              |                |                |             | Car             | ncel     |                                                 |           |
|            |                  |           |     |                             |                                |              |                |                |             |                 |          |                                                 |           |
| Stock Code | Descriptio       | n         | UOM | Qua                         | ntity                          | Cost         | Total          | Send Qty       | Receive Qty | Available Qty   | Status   | Analysis Code                                   | Narration |
| GS0090     | Cardamor         | n ground  | KG  | 5.                          | 0000                           | 1.2000       | 6.0000         | 5.0000         | 0.0000      | 1750.0000       | Pending  | MISC                                            |           |
| -          |                  |           |     |                             |                                |              |                |                |             |                 | Entered  |                                                 |           |
| -          |                  |           |     |                             |                                |              |                |                |             |                 |          |                                                 |           |
|            |                  |           |     |                             |                                |              |                |                |             |                 |          |                                                 |           |
|            |                  |           |     |                             |                                |              |                |                |             |                 |          |                                                 |           |

1. Drill into the Transfer Request

- 2. Print the transfer so warehouse staff have a piece of paper to identify the items to pick and pack by clicking the Print transfer button
- 3. Once stock has been picked you can optionally add a freight charge for sending the items to the other location
- 4. Click on the blank line and enter a valid freight item must be defined in App control.
- 5. If the item you have chosen is Serial/Lot tracked, and if the setting Auto Suspense on Send is ticked in the App's Module control during configuration right-click your mouse on the line and select "Serial/Lot" from the right-click menu, for the item or items being sent.

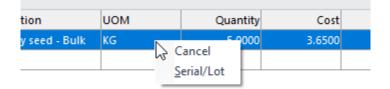

The Greentree Serial/Lot selection screen will appear prompting you to remove the Suspense line (usually by clicking on the line and pressing the Shift+F2 keys).

| GT             |              | Serial/L       | ot Number Entry | 1          |        | _ 🗆 ×                |
|----------------|--------------|----------------|-----------------|------------|--------|----------------------|
| 3              | Ç            | A @            |                 |            |        | - ?                  |
| Inventory item | GS0075       | Caraway s      | eed - Bulk      |            |        |                      |
| Location       | 02           | Unit of me     | asure KG        |            |        |                      |
| Quantities     |              |                |                 |            |        |                      |
| Required       | 10.00        | 00 Entered     | 10.0000         | Difference | 0.0000 |                      |
| Lot Number     | Description  | Ohu availah la | Quantitu        |            |        |                      |
|                | Description  | Qty available  | Quantity        |            |        | <u>Auto allocate</u> |
| Suspense       | Suspense Lot |                | 10.0000         |            |        | Auto generate        |
|                | Q            |                |                 |            |        | <u>S</u> uspense     |
|                |              |                |                 |            |        | <u>о</u> к           |
|                |              |                |                 |            |        | <u>C</u> ancel       |
|                |              |                |                 |            |        |                      |
| _              |              |                |                 |            |        |                      |
|                |              |                |                 |            |        |                      |

Then select or auto-allocate a Serial/Lot number per item quantity.

6. Click the Confirm Sent button – this will book the I stock out of the sending location and into an In-transit location – specified in App control.

# CONFIRMING RECEIPT OF INVENTORY FROM A LOCATION TRANSFER REQUEST

When the goods arrive in the receiving warehouse, check they are as requested

- 1. Drill into the Location Transfer Request from the desktop
- 2. Edit quantities on the Location transfer request as necessary
- 3. Click Confirm Received

| GT                |                    |          |                            | Location Tr         | ansfer Reques    | t               |                  |        |                        |                                |
|-------------------|--------------------|----------|----------------------------|---------------------|------------------|-----------------|------------------|--------|------------------------|--------------------------------|
|                   | c x ē              | 673 14   | $- \leftarrow \rightarrow$ | $\rightarrow$       |                  |                 |                  |        | Ţ                      | $\triangleright \odot \square$ |
| Branch 01 (Auckla | and)               | $\sim$   |                            |                     |                  |                 |                  |        |                        |                                |
|                   |                    |          | Docume                     | nt Details          |                  |                 |                  |        |                        |                                |
| Document details  |                    |          |                            |                     |                  |                 |                  | 9      | Send Request           |                                |
| Reference         | 500069             | Q Des    | cription                   | SO 500069 Transfe   | r                |                 | 0                |        | <u>C</u> onfirm Sent   | _                              |
| Date              | 31 / 10 / 18 🛱     |          |                            | )2                  | Q                |                 | -                | Co     | nfirm <u>R</u> eceived |                                |
| Expected date     | 31 / 10 / 18 🟥     | To L     | ocation (                  | 01.A01.B01          | Q                |                 |                  |        | Print Transfer         |                                |
| Status            | Sent to In-Transit | Nar      | ration                     | Branch transfer fro | om 02 to 01.A01. | B01 to supply S | ales Order       | E      | mail Transfer          |                                |
| Entered by        | SUPER              |          |                            | Deliver to Cust     | omer             |                 |                  |        |                        |                                |
|                   |                    |          |                            |                     |                  |                 |                  |        | C <u>a</u> ncel        |                                |
| Description       | UOM                | Quantity | Co                         | st Total            | Send Qty         | Receive Qty     | Available Qty St | tatus  | Analysis Code          | Narration                      |
| Cardamom ground   |                    | 5.0000   |                            |                     | 5.0000           | 5.0000          | 1745.0000 S      |        | -                      | Hamation                       |
|                   |                    |          |                            |                     |                  |                 |                  | ntered |                        |                                |

This will update the status to Completed.

The goods will have been transferred out of In-Transit and to the requesting location. If a Freight charge was added this will be expensed.

If the transfer was linked to a Sales Order or Factory Order, the stock will be committed or sent to Packing Slip depending on the App Control setting.

Because this item is setup to be expensed, the item will also have a Negative adjustment created (as per the App control transaction type)

| 3/10/18  | 31/10/18 | Location Transfer   | 500069.1.01 | S1123 | 02         | -1.0000 | EA | -10.00 | -1 |                  |
|----------|----------|---------------------|-------------|-------|------------|---------|----|--------|----|------------------|
| 31/10/18 | 31/10/18 | Location Transfer   | 500069.1.01 | S1123 | 9801       | 1.0000  | EA | 0.00   | 1  | Transfer from S  |
| 31/10/18 | 31/10/18 | Location Transfer   | 500069.1.02 | S1124 | 9801       | -1.0000 | EA | -9.90  | -1 |                  |
| 31/10/18 | 31/10/18 | Location Transfer   | 500069.1.02 | S1124 | 01.A01.B01 | 1.0000  | EA | 0.00   | 1  | Transfer from Ir |
| 31/10/18 | 31/10/18 | Negative Adjustment | 500069.1.03 | S1124 | 01.A01.B01 | -1.0000 | EA | -9.80  | -1 |                  |

If the Transfer request to commit IN on receipt is ticked in the App Control, the sales order line will be released but no packing slip generated. If it is not ticked, then the sales order line will be released, and the packing slip will be generated.

# TRANSFERRING STOCK TO SUPPLY A FACTORY ORDER

When you raise a Factory Order, if you have insufficient stock of any component, this can be transferred from another location.

| <b>(</b> ]   |            |         |          |                | Factory Orde                             | er Entry      |                |               |                                    | [               | ⊐ ×      |
|--------------|------------|---------|----------|----------------|------------------------------------------|---------------|----------------|---------------|------------------------------------|-----------------|----------|
|              |            | Ci      | 55       | H @            | $ \leftarrow$ $\leftarrow$ $\rightarrow$ | $\rightarrow$ |                | Ţ             | $\triangleright \oplus \mathbb{P}$ | ⁺@ &            | ₫?       |
| Order numb   | er 60025   |         | Q        | Order date     | 31 / 10 / 18 🛱                           | Release       | date 31 / 10 / | 18 🏥 Req      | uired date 31                      | / 10 / 18       | 8 #      |
| Parent code  | СР         |         | Q        | Description    | Computer Pack                            | age           |                |               | Q                                  |                 |          |
| Location     | 02         |         | $\sim$   | Qty required   |                                          | 5.0000 EA     | Leadtime ho    | urs           | 0.00                               | <u>R</u> oute p | lan      |
| Estimated to | tal cost   | 5186    | .0000    | Status         | Entered & Not                            | Committed     |                |               |                                    | <u>A</u> djustm | ent      |
| Inventory    | Issue Opt  | tions   |          |                |                                          |               |                |               |                                    |                 |          |
| O Auto is    | sue on cor | nmit    | 🖲 Ba     | ackflush mater | ials                                     |               |                | Location      | Transfer St                        | now mat         | erials   |
| Location V   | iew Ontic  | ons     |          |                |                                          |               |                |               | Co                                 | mmit ma         | terials  |
|              | ocation 0  |         |          | $\sim$         | Select wareho                            | ouse          |                | ~ (           | All Pr                             | int picki       | ng list  |
| 0 2444       |            | -       |          |                |                                          |               |                |               | Ma                                 | terial se       | rial/lot |
|              |            |         |          |                |                                          |               |                |               |                                    |                 |          |
|              |            | 5       | Select   | Materials      |                                          |               |                | Note          | s                                  |                 |          |
| Sequence     | Code       |         | Desc     | ription        |                                          | иом           | Location       | Qty Available | Qty Required                       | Select          | Narra    |
|              | 01INTELD   | 845EBG2 | Intel    | Dual Core De   | sktop                                    | EA            | 02             | -99.0000      | 0.0000                             |                 |          |
|              | 01INTELD   | 845EBG2 | Intel    | Dual Core De   | sktop                                    | EA            | 03.Z01         | 98.0000       | 5.0000                             |                 |          |
|              | ACER17LC   | D       | Acer     | 17" LCD Moni   | tor                                      | EA            | 02             | -3.0000       | 0.0000                             |                 |          |
|              | ACER17LC   | D       | Acer     | 17" LCD Moni   | tor                                      | EA            | 03.Z01         | 53.0000       | 5.0000                             | ✓               |          |
|              | ALTEC220   | WSPEAK  | El Alteo | 220 Watt Spe   | akers                                    | EA            | 02             | 13.0000       | 5.0000                             | ✓               |          |
|              | ALTEC220   | WSPEAK  | El Alteo | 220 Watt Spe   | akers                                    | EA            | 05.201         | 25.0000       | 0.0000                             | - 17            |          |
|              | LOGCLESS   | SKEYMOL | J Logi   | tech Cordless  | Keyboard/Mou:                            | e EA          | 01.A01.B01     | 10.0000       | 5.0000                             | ✓               |          |
|              |            |         |          |                |                                          |               |                |               |                                    |                 |          |
|              |            |         |          |                |                                          |               |                |               |                                    |                 | _        |
|              |            |         |          |                |                                          |               |                |               |                                    |                 |          |
| ¢            |            |         |          |                |                                          |               |                |               |                                    |                 | 2        |

Editing an existing factory order

There are 27 factory orders

- 1. Select the component line from the location you want to transfer from
- 2. Click the Location transfer button. This will then process the same as the Sales Order detailed above.

# MANUAL INVENTORY LOCATION TRANSFER REQUEST

If you know that you have insufficient stock of something and there is excess stock in another location, you can manually enter a location transfer request.

- 1. Select the menu item | Data Entry | Inventory | Location Transfer Request Entry |
- 2. Complete the form per below

Reference

Type a number for this location transfer request

| Description   | This appears on the desktop and can be printed on your     |  |  |  |  |
|---------------|------------------------------------------------------------|--|--|--|--|
|               | transfer so should explain why the transfer is being       |  |  |  |  |
|               | requested                                                  |  |  |  |  |
| From Location | Select the location to transfer stock From                 |  |  |  |  |
| To Location   | Select your requesting location                            |  |  |  |  |
| Narration     | Type any other information either the sending or receiving |  |  |  |  |
|               | location may require                                       |  |  |  |  |

- 3. Enter the stock items required. You may enter several.
- 4. If an item you have chosen is Serial/Lot tracked, and if the setting Auto Suspense on Send is not ticked in the App's Module control during configuration right-click your mouse on the line and select "Serial/Lot" from the right-click menu.

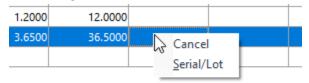

The Greentree Serial/Lot selection screen will appear prompting you to select or autoallocate a Serial/Lot number per item quantity.

| हा                     |             | Serial/Lot Number Entry           | _ 🗆 X                 |
|------------------------|-------------|-----------------------------------|-----------------------|
|                        | S           | A @                               | - P                   |
| Inventory item         | GS0075      | Caraway seed - Bulk               |                       |
| Location<br>Quantities | 02          | Unit of measure KG                |                       |
| Required               | 10.0000     | Entered 10.0000 Difference 0.0000 |                       |
| Lot Number             | Description | Qty available Quantity            | <u>Auto allocate</u>  |
| 78996                  |             | 200.0000 10.0000                  | Auto <u>q</u> enerate |
|                        |             |                                   | <u>S</u> uspense      |
|                        |             |                                   | <u>о</u> к            |
|                        |             |                                   | Cancel                |
|                        |             |                                   |                       |

# ADDITIONAL NOTES FOR WHEN BIN MANAGEMENT IS IN USE

Location transfers when bin management is in use will have extra steps involved, to select Bins From and Bins To.

Bins From are able to be adjusted until Confirm Sent is clicked (when the stock is moved to the Intransit location).

Bins To must be entered before the transfer can be Confirm Received.

The location transferred to is at that point locked.

From Bins and To Bins buttons visibility – buttons will only be enabled if bins are in use in to/from warehouse.

#### LOCATION TRANSFER STATUS SUMMARY

Initial status is Entered.

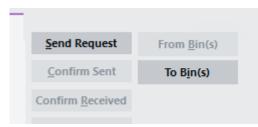

#### Send request > Status becomes Pending

| Send Request             | From <u>B</u> in(s) |
|--------------------------|---------------------|
| <u>C</u> onfirm Sent     | To B <u>i</u> n(s)  |
| Confirm <u>R</u> eceived |                     |
| <u>P</u> rint Transfer   |                     |

Confirm sent > Status becomes Sent to In-Transit

|   | Send Request             | From <u>B</u> in(s) |
|---|--------------------------|---------------------|
| ) | Confirm Sent             | To B <u>i</u> n(s)  |
|   | Confirm <u>R</u> eceived |                     |
|   | Print Transfer           |                     |

Enter To bins details. Buttons don't change

Confirm Received > Status becomes Completed.

# **IMPLEMENTATION GUIDE**

Please refer to the Important Notes section above before installing and configuring this App.

#### **APP INSTALLATION**

- 1. Log into Greentree as the Super user
- 2. Select the menu item | System | Apps For Greentree | Apps Module Control |
- 3. Either enter the New Registration Codes supplied and click Install App or click the Check for Purchased Apps button to display a list of apps recently purchased or renewed to install in bulk.

| GT      |                         | Apps For Gre                                     | entree   | Module Control     |            |                  |              | ×                            |
|---------|-------------------------|--------------------------------------------------|----------|--------------------|------------|------------------|--------------|------------------------------|
|         | 8 0 %                   | : A @                                            |          |                    |            |                  |              | S AF6 🕞 🗊 🖉 🖉 🕐              |
| Enter N | ew Registration Code    | İnstall Ap                                       | p        | Check for Purchase | d Apps     | Delete Inactive/ | Expired Apps | Uninstall Apps For Greentree |
| 6       | Filter Apps             | yiew Addi                                        | 15       |                    |            |                  |              |                              |
| Code    | Name                    | Description                                      | Active   | Expiry Date        | User Count | Settings         | App Count    | -                            |
| 000000  | Apps For Greentree Form | App Usage information on Forms                   | ₹        | 31 December 2099   | 0-Edit Use | ers              |              |                              |
| 010001  | AR Sales Orders Tab     | Tab in Customer maintenance to display Sales Ord | 1        | 23 June 2020       | 100-Edit U | lse              |              |                              |
| 010002  | IN Reorder Workbench    | Inventory Reorder Workbench                      | •        | 25 June 2021       | 100-Edit U | se Change        | 1            |                              |
| 010003  | IN Min/Max Workbench    | Inventory Min/Max Workbench                      | •        | 30 June 2040       | 100-Edit U | lse Change       |              |                              |
| 010004  | AR Sales History Tab    | Tab in Customer maintenance to display Sales His | <b>v</b> | 31 December 2099   | 100-Edit U | lse              |              |                              |
| 010005  | AR/IN Pricing Tab       | Pricing Tab in Customer and Inventory Maintenand | •        | 28 May 2021        | 0-Edit Use | ers              |              |                              |
| 010006  | Transaction UDF         | Tab in Transaction Entry for Custom UDF Fields   | 2        | 31 December 2099   | 100-Edit U | lse Change       |              |                              |

4. Select/Highlight the Inventory Location Transfer App.

| GT      |                         |                             | Apps For Greentree M      | odule Control |                  |                   |           | _ □           | ı ×   |
|---------|-------------------------|-----------------------------|---------------------------|---------------|------------------|-------------------|-----------|---------------|-------|
|         | C %                     | : A @                       |                           |               |                  |                   | ∽¶ AFG ⊕  | 000           | ₫ @   |
| Enter N | ew Registration Code    |                             | Install App               |               | Delete Inac      | tive/Expired Apps | Uninstall | Apps For Gree | ntree |
|         | Filter Apps             |                             | View Audits               |               |                  |                   |           |               |       |
| Code    | Name                    | Description                 |                           | Active        | Expiry Date      | User Count        | Settings  | App Count     |       |
| 000000  | Apps For Greentree Form | App Usage information on Fo | rms                       | •             | 31 December 2099 | 0.Edit Urarr      |           |               |       |
| 010001  | AR Sales Orders Tab     | Tab in Customer maintenance | e to display Sales Orders | 2             | 31 December 2099 | 100-Edit Users    |           |               |       |
| 010002  | IN Reorder Workbench    | Inventory Reorder Workbenc  | h                         | 1             | 31 December 2099 | TOO CUIL OSEIS    | Change    |               | 1     |

5. Click on the Edit Users button and select the users who will be configured to use Inventory Location Transfer, for which companies.

| GT               | App                    | For Greentree Man    | ager App User Acce     | ss                    | _ □                   |
|------------------|------------------------|----------------------|------------------------|-----------------------|-----------------------|
| g                | 0 %                    | fi @                 |                        | Ţ                     | AFG 🕞 🗊 🤣 🖉 🖄         |
| User Count Limit | 100                    | • Users • Teams      |                        |                       |                       |
| User             | e-Computers - Australi | e-Computers - Canada | e-Computers - USA (05) | e-Computers - NZ (06) | e-Computers - UK (07) |
| All Users        |                        |                      |                        |                       |                       |
| 001 EDI AK       |                        | <b>v</b>             |                        |                       |                       |
| 001 EDI HN       |                        | <b>V</b>             |                        |                       | <b>V</b>              |

- 6. Once you have selected the users, Save the settings, and Close the window.
- 7. Save and Close the Module Control form.

# **OTHER GREENTREE CONFIGURATION**

Complete the following set-up in Greentree before configuring the App.

# IN TRANSACTION TYPES SETUP

# | System | Inventory | Transaction Type Maintenance |

Several IN Transaction types must be set up for use with this App.

One for transfers:

| GT N Transaction            | Type Maintenance                                                                                      | _ <u>-</u> ×                                                                                                    |
|-----------------------------|----------------------------------------------------------------------------------------------------|----------------------------------------------------------------------------------------------------|
|                             | $ \leftarrow \ \leftarrow \ \rightarrow \ \rightarrow $                                               | ⊸⊳⊜©∌∂∠₫⊘                                                                                                    |
| E − AP                      | Code                                                                                                  | Transfer Q                                                                                                    |
|                             | Module                                                                                                | IN 💉 🔽 Is active                                                                                                    |
| + S/Take<br>- ADJ           | Name                                                                                                  | Location Transfer Q                                                                                                    |
|                             | Effect on inventory                                                                                   | None 🗸                                                                                                    |
| — Cost Adj<br>— FGReceipt   |                                                                                                    |                                                                                                    |
| — POVarCostAdj<br>— RMIssue | GL transfer variance                                                                                  | * . * . * Q                                                                                                    |
| -RMReturns<br>Tfer Freight  | Tax code                                                                                              | NZ GST Q                                                                                                    |
| – Total Adj<br>Transfer     | Location                                                                                              | ~                                                                                                    |
| ⊡–JC<br>⊞–MF                | Transfer options                                                                                      |                                                                                                    |
|                             | Update inventory<br>Update inventory<br>Update transfer of<br>Inventory update op<br>Update inventory | ptions - transfer out<br>i tem sales history<br>i tem purchase history<br>or adjustment<br>ptions - transfer in<br>i tem sales history |
| Ready                       | IN Transaction                                                                                        | Type 22 of 23                                                                                                    |

| GŤ                         |   | IN Transa | ction 1 | Type Maintenance                                                |            | _                                 | οx     |
|----------------------------|---|-----------|---------|-----------------------------------------------------------------|------------|-----------------------------------|--------|
|                            | C | 8         | 64      | $\mid \leftarrow \ \rightarrow \ \rightarrow \mid$              | P          | $\triangleright \odot \mathbb{D}$ | ℰℚ     |
| E−AP<br>E−AR               |   |           |         | Code                                                            | Tfer Frei  | ght                               | Q      |
| E-IN                       |   |           |         | Module                                                          | IN ~       | 🗸 Is active                       |        |
| -+S/Take                   |   |           |         | Name                                                            | Transfer   | Freight Charge                    | Q      |
| S/Take                     |   |           |         | Effect on inventory                                             | Decrease   | e Inventory Level                 | $\sim$ |
| -Cost Adj<br>FGReceipt     |   |           |         |                                                                 |            |                                   |        |
| -POVarCostAdj<br>-RMIssue  |   |           |         | GL transfer variance                                            | *.1        | 0.3020 Q                          |        |
| -RMReturns<br>Tfer Freight |   |           |         | Tax code                                                        | NZ exem    | ipt                               | Q      |
| Total Adj<br>Transfer      |   |           |         | Location                                                        |            |                                   | $\sim$ |
| ∯-JC<br>⊕-MF               |   |           |         | Transfer options                                                |            |                                   |        |
|                            |   |           |         |                                                                 |            |                                   |        |
|                            |   |           |         | Don't update mast                                               | er last co | st                                |        |
|                            |   |           |         |                                                                 |            |                                   |        |
|                            |   |           |         | Inventory update op<br>Update inventory                         |            |                                   |        |
|                            |   |           |         | <ul> <li>Update inventory</li> </ul>                            |            | -                                 |        |
|                            |   |           |         | <ul> <li>Update transfer o</li> </ul>                           | r adjustm  | ient                              |        |
|                            |   |           |         | Inventory update op                                             |            |                                   |        |
|                            |   |           |         | Update inventory                                                |            | -                                 |        |
|                            |   |           |         | <ul> <li>Update inventory</li> <li>Update transfer o</li> </ul> | -          | -                                 |        |
|                            |   |           |         | Opdate transfer o                                               | radjustm   | ient                              |        |
| Ready                      |   |           |         | IN Transaction 1                                                | Type 20 of | 23                                |        |

One to expense charges – this must Decrease inventory levels:

# IN LOCATION MAINTENANCE

# | System | Inventory | Location Maintenance |

An In-Transit location must be set up, used to display the stock that is In Transit – i.e. has been sent but not yet confirmed as received.

1. Select the menu item | System | Inventory | Location Maintenance |

| GT                          |                         | Lo | cation Mainte                   | enance _ 🗆 🗙                                         |
|-----------------------------|-------------------------|----|---------------------------------|------------------------------------------------------|
|                             | ₫ C %                   | 67 | $\mid \leftarrow \ \rightarrow$ |                                                      |
| Root                        |                         | _  | Code                            | 9801 Custome 😳                                       |
| ±−01<br>−02                 |                         |    | Name                            | In Transit Auckland                                  |
| ⊕ <mark>-03</mark><br>-9801 |                         |    | / Hold invent                   | <del>ntory @ this level</del> Warehouse 🔽 Is transit |
| L_99                        |                         |    |                                 | ✓ Protected                                          |
|                             |                         | -  |                                 | om Reorder Workbench                                 |
|                             |                         |    | Exclude fro                     | om Reorder Workbench                                 |
|                             |                         |    | Address                         |                                                      |
|                             |                         |    |                                 |                                                      |
|                             |                         |    |                                 |                                                      |
|                             |                         |    | Suburb                          | Q                                                    |
|                             |                         |    | Post code                       | Q City Q                                             |
|                             |                         |    | Country                         | New Zealand 🗸 🗸                                      |
|                             |                         |    | Phone                           | (00) 000 0000                                        |
|                             |                         |    | Fax                             | (00) 000 0000                                        |
|                             |                         |    | Contact                         |                                                      |
|                             |                         |    | Email                           |                                                      |
|                             |                         |    | Branch                          | 01(Auckland) V                                       |
|                             |                         | -  | Inventory Acc                   |                                                      |
|                             |                         |    |                                 |                                                      |
|                             |                         |    | LTR Printer                     | ~                                                    |
|                             |                         |    | Packing Slip D                  | Despatch<br>eric Barcode                             |
| Hold inventory at           | this level              |    |                                 | rom Check Form                                       |
| Warehouse at thi            |                         | P  |                                 |                                                      |
|                             | na warenouse ac ems rev | -  |                                 |                                                      |
| Ready                       |                         |    |                                 | INLocation 18 of 19                                  |

- 2. The Location must have Hold Inventory at this level ticked.
- 3. The Location must have Is active ticked.
- 4. The Location must have Is transit ticked.
- 5. The Location must have Is protected ticked so that stock cannot be sold out of this Location.
- 6. Save the settings using the Save icon in the header and Close the window.

**MULTI TRANSIT LOCATIONS** can be used by selecting the Multi Transit Locations checkbox in the app control form.

In this case, a child location can be set up per Warehouse as a transit location, rather than using the default. At the time of sending, the transit location will be read from all child locations of the destination location to find the first one set up as a transit location, and this is used as the transit location for the transfer.

There is no visibility of anything further; simply it is a warehouse specific transit location used for the warehouse that what would default if this option was not ticked. The behaviour of inventory via a transit location is otherwise no different.

| GT Location                                                           | n Maintenance                         | e (Custom)                                                            |                 | _ □ <u>×</u>                              |
|-----------------------------------------------------------------------|---------------------------------------|-----------------------------------------------------------------------|-----------------|-------------------------------------------|
|                                                                       | $\leftarrow \leftarrow \rightarrow -$ | $\rightarrow$                                                         |                 | ▣ ⊅ ℰ Ω                                   |
| 35                                                                    | Code                                  | INT                                                                   | Customer        | ୍                                         |
| ⊕−350                                                                 | Name                                  | 500 Intransit                                                         |                 |                                           |
| ±40<br>⊕−400                                                          | Hold invent                           | tory at this level                                                    | Warehous        | ie 🔽 Is transit                           |
| -41                                                                   | Active                                | Protected                                                             |                 |                                           |
| ⊕—410<br>—45<br>⊕—450<br>—50                                          | Exclude fro<br>Exclude fro            | on transfers at t<br>m Replenish Se<br>m Hazard Repo<br>m Reorder Wor | lection Exclude | Scan locations<br>e from Replenish Report |
| ⊟–500<br>                                                             | Address 📎                             |                                                                       |                 |                                           |
| — INT                                                                 |                                       |                                                                       |                 |                                           |
| -WGN                                                                  |                                       |                                                                       |                 |                                           |
|                                                                       | Suburb                                |                                                                       |                 | 0                                         |
| -WGN5D                                                                | Post code                             |                                                                       | Q City          |                                           |
| WGN5E                                                                 |                                       |                                                                       |                 | <u> </u>                                  |
| -60                                                                   | Country                               | NEW ZEALAND                                                           |                 |                                           |
| € <b>−600</b><br>−70                                                  | Phone                                 |                                                                       |                 |                                           |
| ⊕−700                                                                 | Fax                                   |                                                                       |                 |                                           |
| -71                                                                   | Contact                               |                                                                       |                 |                                           |
| <b>⊕</b> −710                                                         | Email 🖂                               |                                                                       |                 |                                           |
|                                                                       | Branch                                | 500(Wellingtor                                                        | n)              | ~                                         |
| Hold inventory at this level                                          | Inventory Acc                         | 500 . 110                                                             | 10 Q            |                                           |
| Warehouse at this level<br>Hold inventory and warehouse at this level | LTR Printer                           |                                                                       |                 | ~                                         |
|                                                                       |                                       |                                                                       |                 |                                           |
| Ready                                                                 |                                       | INLocation 45                                                         | of 127          |                                           |

This is an example use of a specific transit location (INT) for warehouse 500

# IN INVENTORY ITEM MAINTENANCE

| Data Entry | Inventory | Inventory Item Maintenance |

Setup inventory items for any expenses that can be added to a Location Transfer request e.g. Freight, Insurance

| ভূা                                                                                                    | IN Inventory Item Maintenance                                                                                        |                                                                                                    |                                               |  |  |  |  |  |  |  |  |
|----------------------------------------------------------------------------------------------------|----------------------------------------------------------------------------------------------------|----------------------------------------------------------------------------------------------------|-----------------------------------------------|--|--|--|--|--|--|--|--|
|                                                                                                    |                                                                                                    |                                                                                                    | ~ ⊳∈                                          |  |  |  |  |  |  |  |  |
| Code FR                                                                                                    | C Description Freight                                                                                                | ୍ଦ ।                                                                                                    | <u>I</u> S                                    |  |  |  |  |  |  |  |  |
| Main                                                                                                    | Defaults Transactions Custom Notes                                                                                   | Sales Orders Sales Histo                                                                                                    | ory Related                                   |  |  |  |  |  |  |  |  |
| Analysis code<br>Decimal item unit<br>Job activity code<br>Type<br>Track dimensio<br>Kitsets exist<br>Unit weight<br>Unit weight<br>Unit volume<br>Stocking unit E/<br>Stocktake detail<br>Cycle Monthly<br>Location | Image: Non diminishing       Keep warranty details       A       A   Allow negative available Allow negative on-hand | On-hand quantities<br>On-hand<br>Committed to sales orders<br>Picked Qty<br>Un-picked Qty<br>Committed to factory orders<br>Committed to requisitions<br>Protected<br>Available<br>On-order<br>On-requisition<br>On-shipment<br>In-production<br>Backorders<br>POS Allocated to Jobs<br>Forward orders<br>Balance |                                               |  |  |  |  |  |  |  |  |
|                                                                                                    |                                                                                                    |                                                                                                    | <u>n</u> and history<br>tio <u>n</u> balances |  |  |  |  |  |  |  |  |

These items would normally be non-diminishing. If the charge is a set price, then also setup the Price Maintenance.

# LOCATION TRANSFER FORM

### | System | Customisation | Report or New Report Writer |

You will need to setup a Location Transfer Request form within the Greentree report writer to specify the requesting Location, sending location and goods to be supplied.

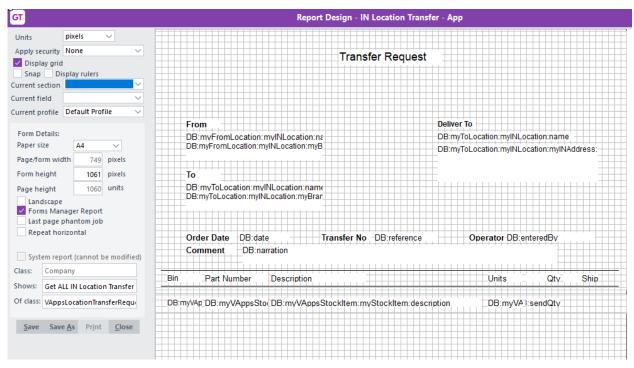

If required, you can have different versions for each of the Transfer Request statuses.

# **APP CONFIGURATION**

- 1. Select the menu item | System | Apps For Greentree | Apps Module Control |
- 2. Select/Highlight the IN Location Transfer Workbench App.
- 3. Click on the Change button

| GT Loca                                                                           | tion Transfer | Request Control                                                                                     | _ 🗆 X                                                                                                    |  |  |  |
|-----------------------------------------------------------------------------------|---------------|----------------------------------------------------------------------------------------------------|----------------------------------------------------------------------------------------------------|--|--|--|
|                                                                                   | H @           |                                                                                                    | ¬¬ AFG ⊕ 🗊 🎾 P 🕂 ??                                                                                         |  |  |  |
| Location Transfer                                                                 |               |                                                                                                    |                                                                                                    |  |  |  |
| Transfer request to only commit                                                   |               | Auto Suspense on Se                                                                                 |                                                                                                    |  |  |  |
| Enable Location Transfer for Sal                                                  |               | Allow Zero Quantitie                                                                                |                                                                                                    |  |  |  |
| Enable Location Transfer for Fac                                                  |               | Allow Hotprint to use                                                                               |                                                                                                    |  |  |  |
| Enable Auto Append Apply on S                                                     | OPOLink       | Allow change of sent                                                                                |                                                                                                    |  |  |  |
| Disable Transfer deletion                                                         |               |                                                                                                    | Hand to be Transferred                                                                                      |  |  |  |
| Limit Processing to Users defaul                                                  | t IN Branch   |                                                                                                    |                                                                                                    |  |  |  |
| Enable Warehouse Transfers                                                        |               |                                                                                                    | reference if not entered                                                                                    |  |  |  |
| Clear Form on Confim/Send/Rec                                                     | eive          | Multi Transit Location                                                                              |                                                                                                    |  |  |  |
| <ul> <li>Use Stock Average Cost</li> <li>Allow inactive From locations</li> </ul> |               |                                                                                                    | st reference if not entered<br>st and transaction references                                                |  |  |  |
| Allow inactive From locations                                                     |               | Auto generate request and transaction references<br>IN Reorder Workbench - Default send qty to 0.00 |                                                                                                    |  |  |  |
| Add send and receive info to de                                                   | scription     |                                                                                                    |                                                                                                    |  |  |  |
| Transaction Type                                                                  | Transfer      |                                                                                                    | en - bon e change renamig transfers                                                                         |  |  |  |
|                                                                                   |               |                                                                                                    |                                                                                                    |  |  |  |
| Transit Location                                                                  | INTR          | ~                                                                                                   |                                                                                                    |  |  |  |
| Freight Write-off transaction type                                                | -ADJ          | $\sim$                                                                                              |                                                                                                    |  |  |  |
|                                                                                   | Expense Items |                                                                                                    |                                                                                                    |  |  |  |
| Reports                                                                           |               |                                                                                                    |                                                                                                    |  |  |  |
| Request entered 0 MAJ IN Trans                                                    | fer App       | Request completed                                                                                   | IN Location Transfer - App 🛛 🗸                                                                              |  |  |  |
| Request pending IN Location Tra                                                   | nsfer - App 2 | ✓ Request cancelled                                                                                 | IN Location Transfer - App - Chi $\!\!\!\!\!\!\!\!\!\!\!\!\!\!\!\!\!\!\!\!\!\!\!\!\!\!\!\!\!\!\!\!\!\!\!\!$ |  |  |  |
| Request sent IN Location Tra                                                      | nsfer - App 3 | V Auto Print                                                                                        |                                                                                                    |  |  |  |
| Hide Cost and Total Columns                                                       |               |                                                                                                    |                                                                                                    |  |  |  |
| Print via task gueue                                                              |               |                                                                                                    |                                                                                                    |  |  |  |
|                                                                                   |               |                                                                                                    |                                                                                                    |  |  |  |
|                                                                                   |               |                                                                                                    |                                                                                                    |  |  |  |

Complete the App Control to meet your requirements

#### Transfer request to only commit IN on receipt

Tick this box if you want to manually generate your Packing

Slip after receipt of transferred goods. If false, receipt of

the transfer will generate a packing slip for the linked SO Sales order

#### Enable Location Transfer for Sales Order

Tick this box to allow generation and linking of a Location Transfer Request to a Sales Order

Enable Location Transfer for a Factory Order

Tick this box to allow generation and linking of a Location Transfer Request to a Factory Order

#### Enable Auto Append Apply on SOPO Link

Tick this box to allow subsequent lines on a Sales Order to be appended to an existing Purchase Order from previous lines

# **Disable Transfer Deletion**

Tick this box to prevent users from deleting a Location Transfer request – they can Cancel lines instead

#### Limit Processing to User's Default IN Branch

Set this flag to prevent a user from modifying a Location Transfer record unless that record is for the user's own Branch

#### Enable Warehouse Transfers

Set this flag to allow stock to be transferred from multiple warehouses on a single Transfer form. This setting allows the From warehouse to be set on an individual line rather than default from the header

### Clear Form on Confirm/Send/Receive

Set this flag to have the Location Transfer form cleared after the **Send**, **Confirm Sent** and **Confirm Received** buttons are pressed

| Use Stock Average Cost | Use the average cost of stock for location transfer |
|------------------------|-----------------------------------------------------|
|                        | calculations                                        |

- Auto Suspense on Send Uses Serial/Lot Suspense as a placeholder for the Serial/Lot number if the location requesting the Transfer is not sure which Serial/Lot number they will be sent. If un-ticked the requesting location must specify which Serial/Lot numbers they require before Sending the Transfer Request
- Allow Zero Quantities Check this to allow generation of requests where the line quantity has been sent to zero – this might be done by the sending location if they do not want to supply the item

#### Allow Hotprint to user's default location

Check this to auto hotprint the location transfer to the default printer on the location

#### Allow change of sent quantity

Check this if the sending location can edit the quantity to be sent

### Allow Zero stock On Hand to be Transferred

Check this if a transfer is allowed to be done when the system has zero stock recorded on hand

#### Suppress Sent Quantity Changed Warning

Check this if allowing zero on hand to transfer and you do NOT want a message displayed

#### Do Intransit transfer on send request

Check this to have the Stock moved to the In-transit location as soon as the Location transfer request is Sent, i.e. before the Warehouse has confirmed that the stock is packed and dispatched Multi Transit Locations Check this to allow different in-transit locations by To Warehouse. Refer to IN Location Maintenance for setup of a transit location

#### Auto generate request reference if not entered

Check this to have references for location transfers automatically generated if not entered. The related IN Transactions and IN Documents will use the location transfer reference (either generated/entered), with unique suffixes. This is the original behaviour for this app

#### Auto generate request and transaction references

Check this to have transaction references <u>prefixed</u> with the Branch. If not ticked, then reference suffixes are used. When this option is ticked, the preceding checkbox is effectively ignored because all references are then generated

#### IN Reorder Workbench – Default send qty to 0.00

Defaults send qty to zero (instead of Reorder Workbench "Quantity" - only relevant if Reorder Workbench in use 010002

#### IN Reorder Workbench – Don't change Pending transfers

When checked, this option prevents The IN Reorder Workbench changing Pending Location Transfer Requests. only relevant if Reorder Workbench in use 010002

Transaction Type Select a valid IN Transaction Type for transfers

# Transit Location Select a valid IN Location to show stock which is in transit between locations

#### Freight Write-off transaction type

Select a valid IN Transaction Type which will be used to expense any freight added to the location transfer

# Expense ItemsClick this button to setup the valid Freight or other expenseitems (pop-up)

| GT Lo | ocation Transfer expense items | setup    | _ 🗆 X         |
|-------|--------------------------------|----------|---------------|
| Code  | Description                    | Use      | Standard Cost |
| FR    | Freight                        | <b>V</b> |               |
| 6     |                                |          |               |
| 0     |                                |          |               |
|       |                                |          |               |
|       |                                |          |               |
|       |                                |          |               |
|       |                                |          |               |
|       |                                |          |               |
|       |                                |          |               |
|       |                                | Cancel   | Ok            |
|       |                                | Cancel   | Ok            |
|       |                                |          |               |

| Code   | Select the expense item – must exist in IN Inventory  |
|--------|-------------------------------------------------------|
|        | Maintenance. Description will display once selected.  |
| Cancel | Cancel the editing of expense items and return to App |
|        | Control                                               |
| ОК     | Save expense items and return to App Control          |
|        |                                                       |

| Reports    | These cover all the 5 possible Location Transfer Request          |
|------------|-------------------------------------------------------------------|
|            | statuses and allow the user to configure a specific report        |
|            | for each status. The app comes with a IN Location Transfer        |
|            | <ul> <li>App report which can be modified by the user.</li> </ul> |
| Auto Print | Automatically print the Location Transfer Request, at the         |
|            | From Location, when the "Send Request" button is pressed          |

# Hide Cost and Total Column

Check this if you do not want users to see the cost of items in the Location transfer request screen

Print via task queue Check this if print of transfers should go via the task queue not hotprint

# **OTHER GREENTREE CONFIGURATION**

#### **USER SETUP**

| System | System Setup | User Maintenance |

There is no user specific configuration for this application. The Application will use the Default branch specified in the Inventory User Preferences. Steps below explain where these defaults are set.

- 1. Go to | System | System Setup | User Maintenance |
- 2. In the Name box, select the relevant user name.
- 3. Click on the More Preferences button.

| GT            | er Mainte   | enance | •        |         | _ 🗆 X |              |               |               |            |                      |       |      |
|---------------|-------------|--------|----------|---------|-------|--------------|---------------|---------------|------------|----------------------|-------|------|
|               |             |        | C %      | G       | 8  ←  | $\leftarrow$ | $\rightarrow$ | $\rightarrow$ | Ţ          | $\triangleright \in$ |       | ₽₫?  |
| Name          | SUPER       |        |          |         |       |              |               |               |            | ୍                    |       |      |
| Teamnar       | ne          |        | Select   | Primary |       |              |               |               |            |                      |       |      |
| ADMIN         | ADMIN       |        | <b>v</b> |         |       |              |               |               |            |                      |       |      |
| CRM SE        | CRM SERVICE |        |          |         |       |              |               |               |            |                      |       |      |
| HR Mon        | HR Monthly  |        | <b>v</b> |         |       |              |               |               |            |                      |       |      |
| HR Wee        | HR Weekly   |        | •        |         | 1     |              |               |               |            |                      |       |      |
| SALES         |             |        | •        |         | 1     |              |               |               |            |                      |       |      |
|               |             |        |          |         | -     |              |               |               |            |                      |       |      |
| User <u>P</u> | reference   | es     |          |         |       |              |               |               | Reset to T | eams                 | Add ] | [eam |
| Read          | у           |        |          |         |       | Us           | er 14 o       | of 16         |            |                      |       |      |

4. Click on the Inventory button. The Default branch specified in this screen will be applied to the Inventory Location Transfer Request

| бТ                | Preferences for user Super         |             |        |        |                 |                                                                                     |           |           |                 | _ D ×                  |
|-------------------|------------------------------------|-------------|--------|--------|-----------------|-------------------------------------------------------------------------------------|-----------|-----------|-----------------|------------------------|
| Menu security     | Print forms                        | Access      | Data   | entry  | Apps for Gre    | entree P                                                                            | rivileges | Busine    | ss Analyst      |                        |
| General Clever Ta | able System                        | n Script Se | curity | JC Tr  | ansaction Entry | Despatch                                                                            | Timeou    | t Email   | Signature       | Sales Orders           |
| Real name         | I name Super Function key mappings |             |        |        |                 |                                                                                     |           |           | Purchase Orders |                        |
| Login name        | SUPER                              |             |        |        | Action          | Кеу                                                                                 | < shift   | > < ctrl> | <both></both>   | <u>Inventory</u>       |
| Password          |                                    |             |        |        | Save New        | F2                                                                                  |           |           |                 | Job Costing            |
| Password          |                                    |             |        | -      | Save            | <none:< td=""><td>&gt;</td><td></td><td></td><td>M<u>a</u>nufacturing</td></none:<> | >         |           |                 | M <u>a</u> nufacturing |
| Confirm password  | d                                  |             |        | _      | New             | F5                                                                                  |           |           |                 | CRM                    |
| Date entry format | dd/mm/                             | עע          |        | $\sim$ | Сору            | <none:< td=""><td>&gt;</td><td></td><td></td><td>Workflow</td></none:<>             | >         |           |                 | Workflow               |
| D-4               | ***** -                            | ~           | - 117  |        | Nevt            | F8                                                                                  |           |           |                 | WORNOW                 |

| Inventory F          | Preferences | ×                                                                              |
|----------------------|-------------|--------------------------------------------------------------------------------|
| ***** e-Computer     | 5 - NZ      | $\sim$                                                                         |
| 01 Auckland          |             | $\sim$                                                                         |
| 01                   |             | $\sim$                                                                         |
| None                 |             | $\sim$                                                                         |
| for transfers to "lo | cation to"  |                                                                                |
| ead only for data e  | ntry        |                                                                                |
|                      |             |                                                                                |
|                      |             |                                                                                |
| entry                |             |                                                                                |
| None                 |             | $\sim$                                                                         |
| None                 |             | $\sim$                                                                         |
|                      |             |                                                                                |
|                      | <u>о</u> к  | Cancel                                                                         |
|                      | entry       | 01 None for transfers to "location to" ead only for data entry entry None None |

- 5. We recommend creating a section in the users workflow panel that will display Transfer Requests received and Transfers that have been Confirmed as Sent.
- 6. Click the Sales Orders button and ensure that the configuration allows for quantities at all locations to be displayed, as shown below: